# **Online Testing Tools, Supports, and Accommodations Alphabetical Reference Guide**

**Edmonds School District 2016-2017**

**Note: This document does NOT include information specific to ELPA21 or any paper/pencil versions of state tests (SBA, MSP, or EOC).**

## **Contents of this Manual:**

- What's New for 2016-17?
- Other Resources
- Terminology
- Suggestions
- **Change Log (changes made to this document since originally distributed)**
- Alphabetical Index
- Alphabetized descriptions of all tools, supports, and accommodations

## **What's New for 2016-17?**

- **Test Administration Application Change** with regards to Test Settings:
	- o Student **test setting changes can no longer be made in the Test Administration interface** (the application where you start your test session).
	- o **All changes to student test settings** (embedded tools, supports, and accommodations) **must be made in TIDE**. And TIDE still has up to a 48 hour delay between update and when the change will be applied to the student's test.
- **NEW embedded support: Mouse Pointer selection.** You can now provide students with a larger and/or different colors of mouse pointer.
- **NEW non-embedded accommodation (IEP/504 only): 100's Number Table**
- **NEW non-embedded support: Simplified Test Directions.** The vendor will be providing guidelines for proctors to paraphrase or simplify test directions for individual students.
- **NEW alternative to scratch paper:** Students may now use white boards instead of scratch paper.
- **TIDE was remodeled** over the summer. Looks very different.
- **Things you can now do that you could not do before in TIDE:**
	- o Look up students and/or print Test Tickets by program (IEP or ELL).
	- o Upload supports and accommodations via a file upload process (now actually user friendly).
	- o Verify which supports and accommodations have been coded for students.
- **Pause Rule Change**: Students can pause test for up to **50 minutes** now instead of 20, and still be able to return to previously flagged items.
- **New Type of Test Question:** Locked items = Individual test questions that student cannot return to once they have answered them and moved on.

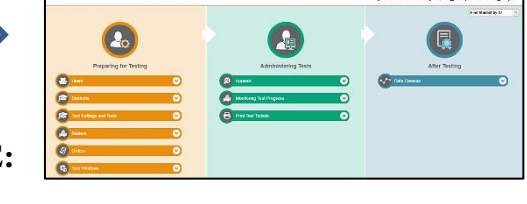

## **Other Resources:**

The complete OSPI Supports/Accommodations Guidelines manual is available on the WCAP Portal (wa.portal.airast.org) under Resources / User Guides and Manuals.

*The manual is less intimidating if you open it in your web browser and use the web browser's "find" command to search for the term(s) you want to read about.*

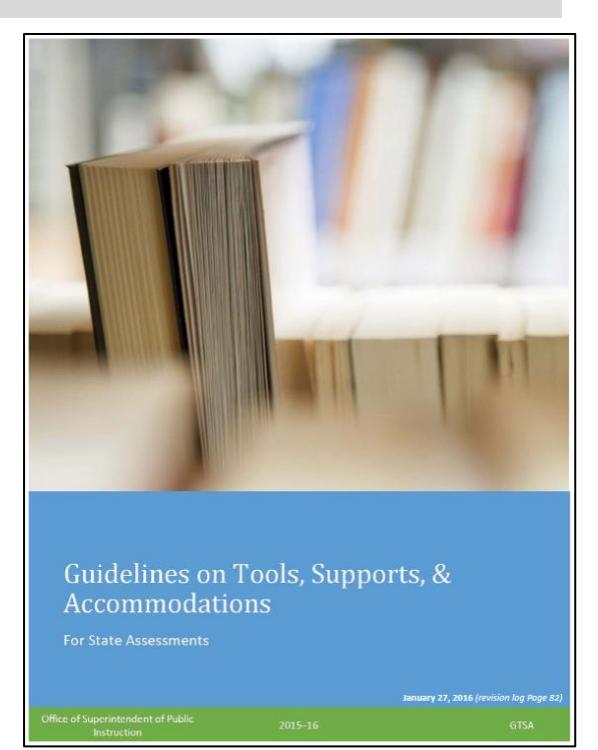

## **Terminology Relating to Tools, Supports, and Accommodations:**

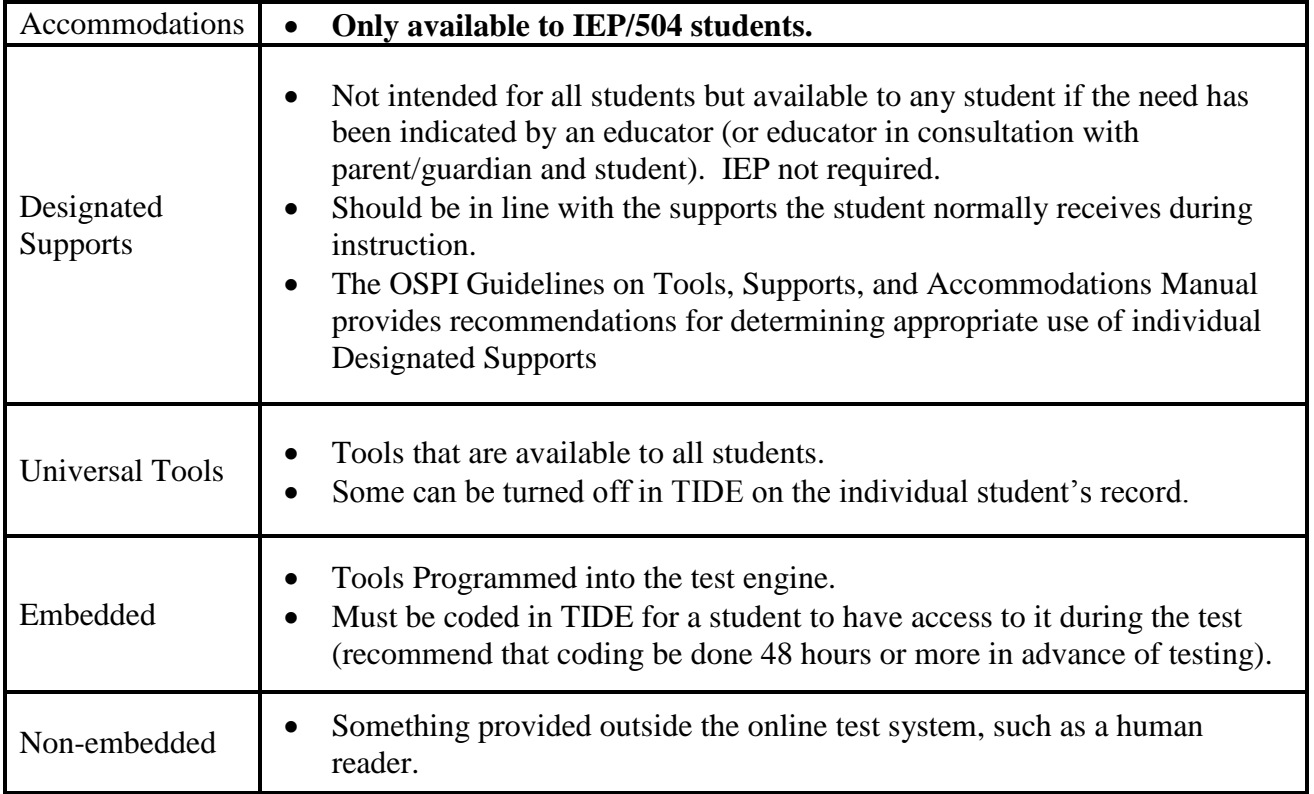

## **SUGGESTIONS**

## **Let the Student Try it First in The Training Test**

- All students who will be provided with embedded supports or accommodations must have an opportunity to experience them prior to the REAL test, by using them in the Training Tests and/or Interim Assessments.
- Training Tests should be administered through the Secure Browser with the student logging in as him/herself so that all possible embedded supports can be available to the student.
- You must code the supports and accommodations in TIDE at least 48 hours prior to administering the Training Test or Interim Assessment (see below).

## **Coding and/or Removing Supports/Accommodations so the Changes are Processed in Time for Testing**

- Code any embedded supports or accommodations you wish to provide a student for online testing in TIDE at least 48 hours in advance of students needing them.
- Some coding cannot be added or removed once a student has started the test. *Example: stacked Spanish translation.*
	- o This is why it is so important the student experience the embedded support/accommodation prior to the actual test – to make sure he/she is comfortable using it.

## **CHANGE LOG**

3/10/17 – 100's Number Table info updated 3/16/18 – Multiplication Table info updated

## **Alphabetical Index**

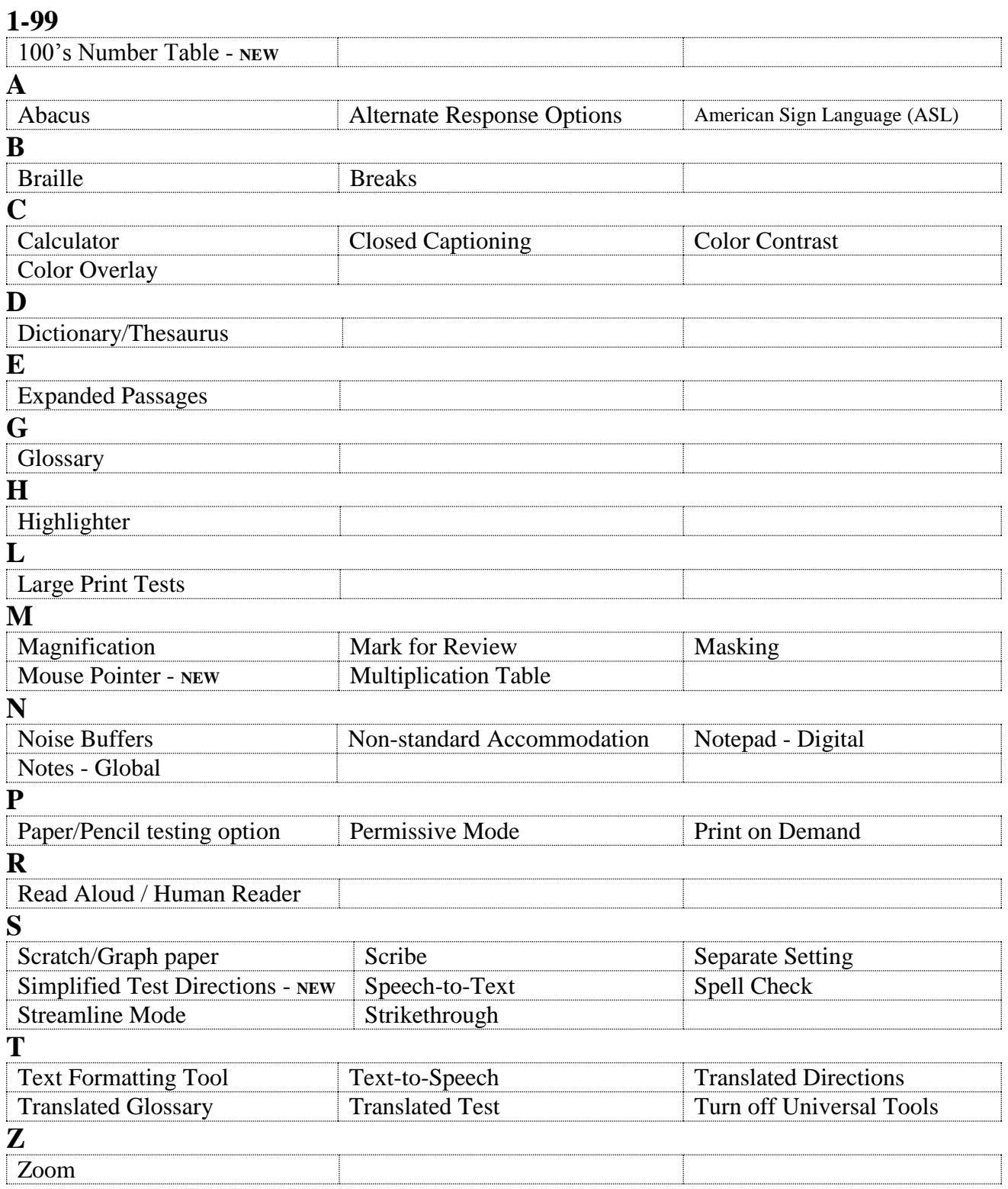

*The following pages describe all the above in this same sequence.*

**100's NUMBER TABLE**

Non-Embedded Accommodation (**IEP/504 only**).

- A paper/printed table listing numbers from 1-100 available from Smarter Balanced to be used for SBA Math.
- NOT TO BE GIVEN TO GRADE 3 STUDENTS nor to HS students taking a grade 3 Math off-grade test.
- Only use the official SBAC published chart.

#### **ABACUS**

## Non-Embedded Accommodation (**IEP/504 only**).

• May be used in place of scratch paper on the math or science tests for students who typically use an abacus.

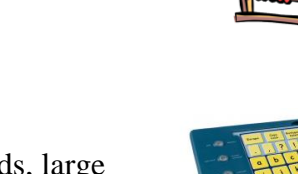

IEP 504

IEP 504

IEP 504

## **ALTERNATE RESPONSE OPTIONS**

#### Non-Embedded Accommodation (**IEP/504 only**).

 For students with physical disabilities. Includes adaptive keyboards, large keyboards, StickyKeys, MouseKeys, FilterKeys, adapted mouse, touch screen, head wand, and switches.

## **AMERICAN SIGN LANGUAGE**

## Embedded Accommodation (**IEP/504 only**)

- For hearing impaired students, an embedded ASL video is available for the ELA listening portion of the CAT.
- Must be coded in TIDE.

## Non-Embedded Accommodation (**IEP/504 only**)

- Test content is translated into ASL by an interpreter.
- If the use of an accommodation other than ASL is needed, submit a Non-Standard Accommodation request form to OSPI.

## **BRAILLE**

## Non-Embedded Accommodation (**IEP/504 only**)

- This year we will once again order fixed form paper Braille tests.
- Contact the District Assessment Office if you have any questions about orders.

## **BREAKS**

#### Listed as both an Embedded Universal Tool as well as a Non-Embedded Universal Tool. Don't spend any time trying to figure out the difference.

- You can have students pause the test at any time when a break is needed.
- There is a **50 minute Pause Rule** (used to be 20 minutes) which means the students must be logged back into the test within 50 minutes, else they will not be able to return to prior flagged questions.
- The safest method to giving breaks is to **always warn students 10-15 minutes before a break** to review all previously flagged questions, and warn them they may not be able to return to them after the break.
- If you think the break will probably last over 30 minutes, consider ending the session and starting a new one when you want to start testing again.

IEP 504

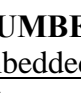

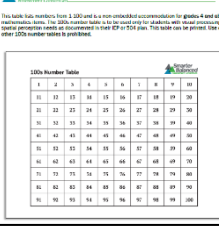

Smarter<br>Balanced

IEP 504

## **CALCULATOR**

Embedded Universal Tool

- All math tests grades 6 and up will have "calculator allowed" and "no calculator allowed" sections. *Students may not have access to a calculator during the "no calculator allowed sections" no matter what is designated as allowed on an IEP.*
- **No calculators are embedded in the test system or allowed for grade 3-5 math tests (including HS off-grade tests at grade 3-5)** *no matter what is designated on an IEP.*
- During the "calculator allowed" sections, the calculator icon will appear in the header. When selected, a type of calculator appropriate for that grade level will appear.
- Exception: Calculators are embedded in all sections of the Science online test but students may use a handheld one if desired for this particular test.
- *NEW as of December 1, 2016: Embedded calculators were replaced by Desmos calculators in all tests. These calculators support re-sizing by the student.*

Non-Embedded Accommodation (**IEP/504 only**).

- A **special calculator** that is not currently available in the online test, **such as Braille or talking calculator** is the **only handheld calculator that may be used for SBA Math grades 6 and up**.
	- o If given, it is only to be used in the calculator-allowed section of the math test. Therefore the Test Administrator must monitor student progress to ensure the calculator is not used for non-calculator items.

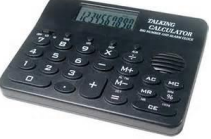

## **CLOSED CAPTIONING**

Embedded Accommodation (**IEP/504 only**)

- Only available for the Listening portion of the ELA CAT.
- Must be coded in TIDE.
- When a student is given access to Closed Captioning, when they click on the "play" button the closed captioning will be displayed across their screen while the audio is playing.
- Note: If considering giving both Closed Captioning and ASL accommodations for the same test, practice first on a training test – it is possible that the CC will display on top of the ASL video. You want to make sure that won't be a problem prior to the student actually starting

the test.

In 1889 an American Journalist named Nellie Bly decided to try to break that imaginary record.

## **COLOR CONTRAST (font vs background)**

Embedded Designated Support

- $\bullet$  Default = Black on White
- Other options include: Black on Rose, Yellow on Blue, Medium Gray on Light Gray, Reverse **Contrast**
- Must be coded in TIDE.

Non-Embedded Designated Support

 Using print-on-demand feature (which must be coded in TIDE) with colored paper and/or colored ink to provide the contrast the student requires.

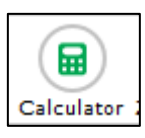

IEP 504

IEP 504

## **Online Testing Tools, Supports, and Accommodations COLOR OVERLAY**

Non-Embedded Designated Support

A colored transparency is placed over computer screen or over a paper-based assessment.

#### **DICTIONARY/THESAURUS**

#### English Dictionary/Thesaurus as an **Embedded Universal Tool**

- An English Dictionary and Thesaurus tool is available in the test system **for the ELA PT essay (part 2 of the PT) only**. It will appear in the header (see icon to the right).
- Note that the ELA Training Test does not give students an opportunity to practice with this
- embedded tool, so we recommend you take students through the ELA PT Practice Test to experience this as well as the text formatting tool.
- Sample of the screen to the right illustrates how students can access both a dictionary and thesaurus using this tool.

#### English Dictionary/Thesaurus as a **Non-Embedded Universal Tool**

 A published (paper) English dictionary/thesaurus MAY be provided to students for the essay portion (Part 2) of the ELA PT only, but is NOT required.

## **Bilingual Dictionary as a Non-Embedded Designated Support**

- May be provided to ELL students only for the essay portion (Part 2) of the ELA PT.
- Only a bilingual/dual language **word-to-word** dictionary is allowed.

#### **EXPANDED PASSAGES**

Embedded Universal Tool

- Allows the student to expand the reading passages on the left to take up a larger percentage of the screen (almost, but not quite, full screen). Just click to open, click to close.
- Can be turned off in TIDE.

#### **GLOSSARY**

Embedded Universal Tool

- Embedded glossary items in English contain definitions of selected terms.
- These are identified by subtle shading surrounding the words as you look at them on the screen. Students click on the words to access the pop-up window containing the definition.
- The OSPI manual implies there may be an audio button as well for English words, but so far we have not seen that in action – so that feature is yet to be confirmed.
- Glossaries can be turned off in TIDE *(field is found in the Designated Supports section though, not in the Universal Tools section of the student record).*
- Read also the section on TRANSLATED GLOSSARIES for ELL students. Non-Embedded Universal Tool
- For MSP Science and HS off-grade science, a paper copy of the *Glossary of Non-Science* 
	- *Terms* is available for each grade level tested.

## 顕 Dictionary

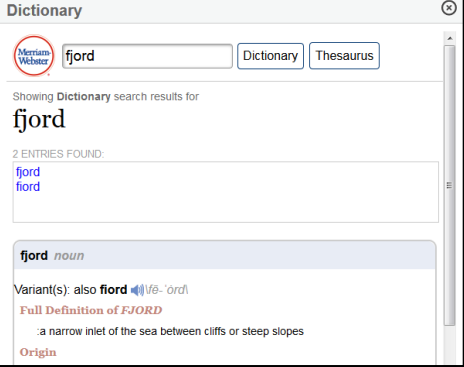

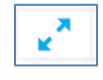

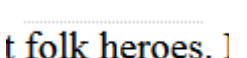

ELL

Embedded Universal Tool

- This allows students to highlight words or sentences in certain areas of the test. Student selects (double clicks) on a word or sentence then right clicks to get the Highlight Selection option.
- Another right click allows student to remove the highlight.
- Can be turned off in TIDE so student doesn't have access to this feature.

#### **LARGE PRINT TESTS**

#### Non-Embedded Accommodation (**IEP/504 only**)

- Printed paper fixed form Large Print tests for visually impaired students who are not able to access the test using the available embedded supports (Zoom or Magnification).
- Contact the District Assessment Office if you have any questions about orders.

## **MAGNIFICATION**

Non-Embedded Designated Support

- An external magnification device used when the zoom feature in the online test is insufficient.
- If some kind of assistive technology is required to interact with the test, Permissive Mode may also be necessary (refer to Permissive Mode section of this document).

=

• See also ZOOM feature (embedded).

## **MARK FOR REVIEW**

Embedded Universal Tool

- Available on the Context Menu.
- Flags a test item so you can easily return to it.
- Students will not be able to return to flagged items if they have moved on to another test section OR when a test is paused for more than 50 minutes.
- A little flag shows next to the question number if it's flagged:
- Also the Questions menu at the top left corner tells the student if something is flagged on that page:
- Can be turned off in TIDE so student won't have access to this feature.

## **MASKING**

Embedded Designated Support

- Adds an icon to the header of the test, giving students a tool that allows them to mask off sections of the screen by drawing a shaded box over a section of the screen they don't wish to see.
- Must be coded in TIDE.

#### **MOUSE POINTER**

Embedded Designated Support

- Allows you to provide the student with a larger mouse pointer setting and color, based on student's needs.
- $\bullet$  Sizes available = Large or Extra Large
- Colors available = Black, Green, Red, Yellow, or White
- Must be coded in TIDE.

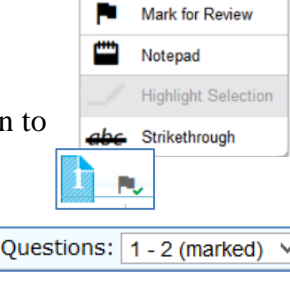

 $\bullet$ 

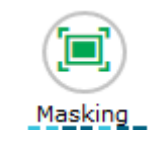

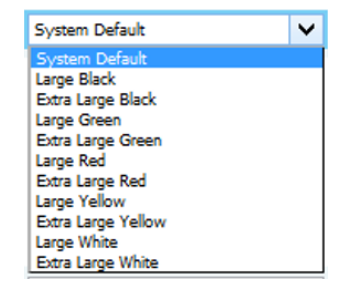

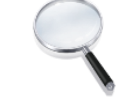

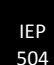

## **MULTIPLICATION TABLE**

## Non-Embedded Accommodation **(IEP/504 only).**

- A single digit (1-9) multiplication table.
- NOT TO BE GIVEN TO GRADE 3 STUDENTS nor to HS students taking a grade 3 Math off-grade test.
- Only use the official SBAC published chart.

## **NOISE BUFFERS**

## Non-Embedded Designated Support

- Any equipment used to block external sounds.
- Sound reducing headphones can be used as long as they are only plugged into the computer (when testing online) or plugged into nothing at all (make sure they are not plugged into cell phones, MP3 players, or anything else in the student's pocket).

## **NON-STANDARD ACCOMMODATION REQUEST/FORM (IEP/504 only)**

If you believe a student requires an accommodation that is not otherwise authorized by the state:

- **Deadline to submit a request to the state for spring testing is January 13, 2017.**
- First, inform the district Assessment Office about the type of accommodation needed.
- Secondly, there is a Non-Standard Accommodation form that you will fill out and submit to the district Assessment Office for approval.
- The Assessment Office then will submit the form to OSPI and then we wait for OSPI to review and advise whether it will be approved.
- This process can take several weeks. Plan ahead.
- NOTE: OSPI informed us they would not approve any Non-Standard Accommodation requests to allow calculators to be given on grade 3-5 tests (including off-grade HS tests at those grade levels) or on non-calculator items on the grade 6-12 tests.

## **NOTEPAD - DIGITAL**

Embedded Universal Tool

- The Notepad Tool is found in the Context Menu (or right click) on all tests except the ELA PT (where the Global Notes option replaces the Notepad).
- Notepad is item-specific and is not saved once the student leaves the test segment or pauses test for more than 50 minutes.

## **NOTES - GLOBAL**

Embedded Universal Tool

- Global Notes Tool is located in the header only in the ELA PT.
- Notes taken here will remain available to students through the entire PT, regardless of the number of sessions it takes them to complete the test.

## **PAPER/PENCIL TESTING OPTION**

Non-Embedded Accommodation (**IEP/504 only**)

 If students are unable to access the test online, in spite of all other supports and accommodations available, fixed form paper tests may be ordered by contacting the district Assessment Office. Please make sure you give us sufficient notice as it may take several weeks to receive the materials once ordered.

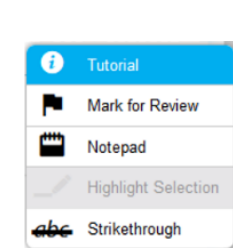

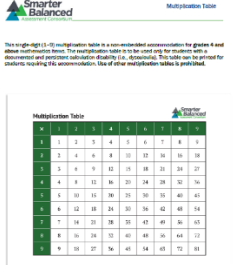

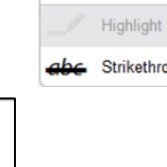

Z Notes

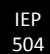

IEP 504

## **PERMISSIVE MODE (IEP/504 only)**

Embedded Accommodation used to allow students to use accessibility software within the Secure Browser.

- Necessary **in rare instances**, such as when students must use Dragon (speech-to-text) software with their test. This basically UNLOCKS the Secure Browser.
- With the Secure Browser unlocked, students will have to be carefully monitored to make sure they not do things online they should not be doing while testing.
- Make sure student has an opportunity to practice with this in place prior to the actual test.
- If you are considering using Permissive Mode for any purpose other than Dragon, contact the District Assessment Office to discuss.

## **PRINT ON DEMAND**

## Embedded Accommodation (**IEP/504 only**).

- Must be coded in TIDE as embedded in order for it to work.
- Gives the student the ability to request a paper copy of test questions or passage or stimulus, one page of the test at a time.
- A printer icon will appear in the header of the test.
- Student clicks on print button, message goes to TA Interface for approval.
- TA prints copy on local printer, therefore TA must have easy access to a printer that is networked to the TA's computer.
- If student has print-on-demand for passages and items, the context menus may tend to separate print choice (ex: context menu next to the passage may only allow requesting the passage be printed). Student may require some help figuring out which print icon to use to get what he/she wants printed.
- See also *Paper/Pencil Testing Option* section of this document.

## **READ ALOUD / HUMAN READER**

Non-Embedded Designated Support

- A human reader is allowed for any student for the math or science assessments (any portion) and for ELA "items" (test questions).
- Should be administered one-on-one and should be something regularly done in class.
- Read Aloud in Spanish: Students receiving the **stacked Spanish translation for the math test** may have a trained reader read any portion of the math test to them in Spanish.
- Read Aloud by Student: Student may be placed in a one-on-one test setting to be able to read a test aloud to themselves.

Non-Embedded Accommodation **(IEP/504 only).**

- **ELA reading passages** are read aloud to an IEP/504 student.
- Appropriate for a very small number of students. Must be documented in IEP/504 plan.

## *General information about using READERS*

- **Follow the correct procedures for Readers**. Refer to the OSPI Support/Accommodations Guidelines Manual, Appendix D which provides detailed instructions for being a Reader.
- Also refer to *Reader Training Video* on SBA Resources page (Staff Portal).
- **Consider Text-to-Speech as an alternative to a human reader (**although TTS is not available for the MSP or Off-Grade Science tests).

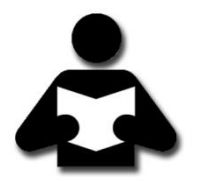

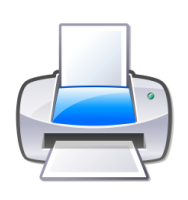

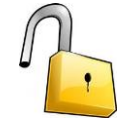

IEP 504

## **SCRATCH or GRAPH PAPER**

Non-Embedded Universal Tool

- *NEW: A whiteboard with marker may be used as scratch paper.*
	- o If using whiteboards, make sure they are erased immediately after the ELA or Math CAT and the Science MSP test sessions.
	- o We do not recommend use of white boards on the PT as it may be difficult to secure and save student notes between sessions.
- ELA and Science
	- o Only plain or lined paper is appropriate.
	- o Graph paper not permitted.
- Math
	- o Graph paper is required for grades 6 and up Math tests.
	- o Graph paper is allowed but not required for grade 3-5 Math tests.
- For the Math and Science tests and the ELA CAT, collect and shred all scratch paper after each session.
- For the PT, if test is to be done in more than one session, have students write their name on their scratch paper, then collect it and return it to them for the next session. After the final session, collect and shred all scratch paper.

## **SCRIBE**

Non-Embedded Designated Support

- This allows a human scribe to record student responses for **math** or **science** tests or for the **ELA CAT**.
- Students should be accustomed to receiving a scribe during normal instruction.

Non-Embedded Accommodation (**IEP/504 or Emergencies only**).

- This allows a human scribe for IEP/504 students for the **ELA Performance Task full-write.**
- An Emergency Scribe can be offered as an accommodation for non-IEP/504 students with hand or arm injuries for any test. This should be documented on an Individual Irregularity Report.

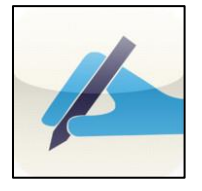

## *General information regarding SCRIBES*

- There are specific guidelines to scribing make sure your scribes have reviewed them.
- Refer to the OSPI Support/Accommodations Guidelines Manual, Appendix F which provides detailed instructions for being a Scribe.
- Refer to *Scribe Training Video* and *Scribe for Writing Training video* on SBA Resources page (Staff Portal).

## **SEPARATE SETTING**

Non-Embedded Designated Support

 Applies to students being tested in any setting different from that made available to most students, including small group testing.

#### **SIMPLIFIED TEST DIRECTIONS**

Non-Embedded Designated Support

- Up until now, the rules for administering tests are that proctors are to read directions verbatim.
- The test vendor is in the process of developing guidelines that will allow teachers (using those guidelines) to paraphrase or simplify the test directions for students.
- This is intended to provide additional support to individual students, not for providing abbreviated test directions for all students.

#### **SPEECH-TO-TEXT (Voice Recognition)**

#### Non-Embedded Accommodation (**IEP/504 only**).

• Not to be confused with TTS (Text-to-Speech), Speech-to-Text is for students who normally use voice recognition software such as Dragon. Software is programmed so it recognizes the student's voice; student speaks a response using a headset and the software records the response in print on the computer screen for the student. Student can then edit/correct the response as needed.

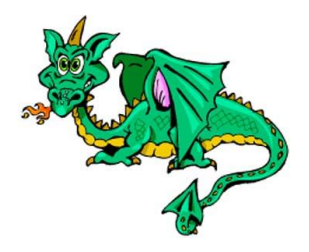

- This is one of the rare instances in which Permissive Mode (test setting in TIDE) is required. Permissive mode "unlocks" the secure browser which allows the student access to the Dragon software, so the software can actually interact with the test (record student responses into the designated spaces in the online test).
- Student must be monitored closely since Permissive Mode gives student access to anything normally available on the computer, including the internet.
- Specific instructions as to how to get the software and the browser working together are available on our Staff Portal (SBA Test Resources page, Accommodations section).

## **SPELL CHECK**

#### Embedded Universal Tool

- Available for the ELP PT full-write essay only (refer also to section on the Text Formatting Tool).
- Gives only an indication if a word is misspelled; it does not provide the correct spelling.
- It may give the student a list of alternative words to choose from, however the correct word they intended to use may not be on the list. What words they are shown as options seems to depend on how badly the original word was misspelled. In sample below, the correctly spelled word was displayed for 3 of the 4 words caught by spell check, but for "ade" the system did not present the word "aid" as an alternative.
- Note: Not all misspelled words will be caught by spell check (as you can see by sample below).

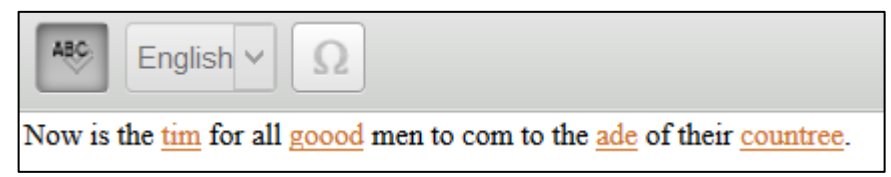

IEP 504

## **STREAMLINE MODE/INTERFACE**

Embedded Accommodation (**IEP/504 only**)

- Adjusts the way the test is presented to the student on the screen.
- Takes the normal test presentation (with passages on the left and questions on the right) and converts it to single column with one scroll bar. Line spacing is also increased. Test questions/items appear below the stimuli or passages.
- May be necessary to use this in conjunction with Zoom feature when using the higher zoom levels.

## **STRIKETHROUGH**

#### Embedded Universal Tool

Available from the Context Menu  $\equiv$  if you have a multiple choice question.

- Allows student to cross out responses they want to ignore.
- Can be turned off in TIDE.

## **TEXT FORMATTING TOOL**

Embedded Universal Tool

- Tool available in the ELA PT (part 2 essay portion) only.
- Not included in the ELA Training Test, so give students experience with it using the ELA PT Practice Test (along with practicing using the dictionary).
- Options include: bold, bullets, numbering, indentation, cut, paste, undo, re-do, spell check, and symbol insertion. Not really sure what the "English" drop down menu gets you.
- Refer also to section on Spell Check.

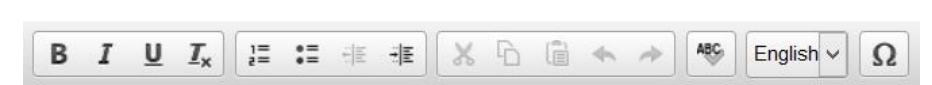

## **TEXT-TO-SPEECH (TTS)**

## *General information about Embedded TTS*

- Must be coded in TIDE.
- Students given TTS will need headphones for testing.
- Embedded TTS not available for MSP Science or Off-Grade Science.

Embedded Designated Support

- Allows students to have any portion of the Math test and the ELA PT test as well as test "items" on the ELA CAT test read aloud to them by a computer voice.
- **Non-IEP/504 students may NOT have TTS for the ELA CAT reading passages.**

## Embedded Accommodation **(IEP/504 only)**

- Allows IEP/504 students ONLY to have **ELA CAT reading passages** read aloud to them by a computer voice.
- Recommendation for use as an Accommodation:
	- o Appropriate for very small number of students whose need is documented on an IEP or 504 plan who have no other way to access the reading passages.
	- o It is not necessarily appropriate for students who have reading skills below grade level.
	- o Should only be provided to those who receive it (or audio/read aloud) daily for instruction across environments or subjects.

Non-Embedded Designated Support (Science test only)

Student uses a non-embedded text-to-speech technology with which they are familiar.

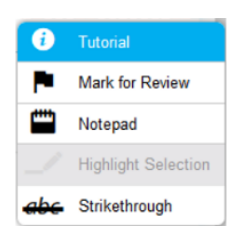

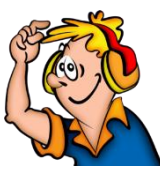

#### **TRANSLATED DIRECTIONS**

Embedded Designated Support

 The only embedded translated test directions are in **Spanish for the Math test** and only available when you give the Spanish stacked translation as a testing support. In this case, all the online test directions are given to the student in Spanish.

Non-Embedded Designated Support

 Translated student test directions (*in print*) for the supported languages listed to the right, are available on the WCAP

**Translated Student Directions for ELA:** 

Arabic, Cantonese, Dakota, Filipino, French, Haitian, Hmong Japanese , Korean , Lakota , Mandarin , Punjabi , Russian , Somali , Spanish , Ukrainian , Vietnamese , and Yupik

Portal under Resources/User Guides and Manuals, posted in the box where the TAM (Test Administration Manual) is posted. The translated documents look something like this (below is an Arabic set of directions). This particular document is 15 pages in length, with translations of a multitude of terms and phrases the student may run into while testing online.

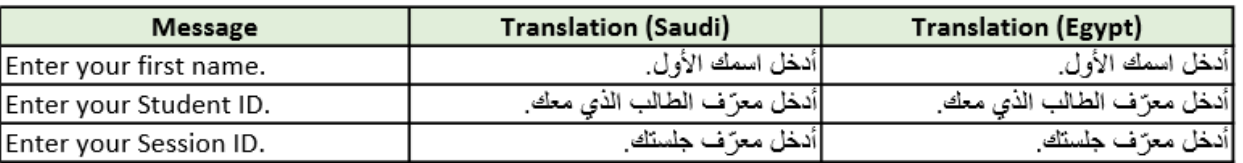

## **TRANSLATED GLOSSARY**

See also GLOSSARY for general description of embedded Glossaries.

Embedded Designated Support (**available for Math only**)

- Translated Glossaries are available in the following languages: Arabic, Cantonese, Filipino, Korean, Mandarin, Punjabi, Russian, Spanish, Ukrainian, and Vietnamese.
- Must be coded in TIDE.
- You may choose to only give the student the translated glossaries or give them both the translated AND the English glossaries (which is recommended).
- When students given this support encounter a word for which a glossary is provided, they may find only an English glossary, or they may find an instance where both English and the translated glossary are given (sample to the right – student clicks appropriate tab to get either the English or the Cantonese), or they may find just the translated glossary given.
- **SOME translated glossaries may also have an audio aspect to them** where the student can click on the "play" button and hear someone read the glossary item aloud. Therefore **students given translated glossaries should be given headphones.**

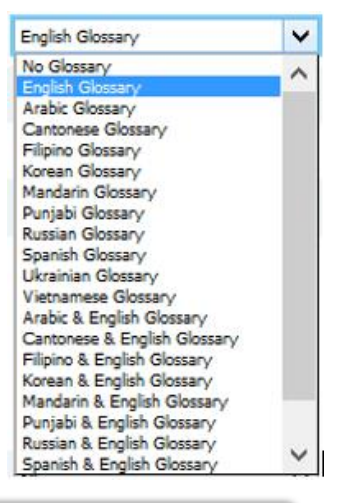

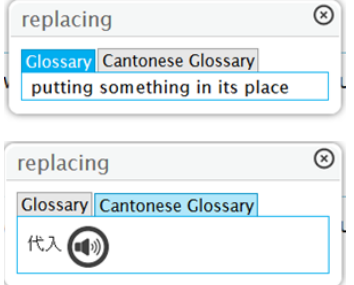

ELL

ELL

#### **TRANSLATED TEST**

#### Embedded Designated Support

- The SBA Math test is available with an embedded STACKED translation **in Spanish only**. If you choose the stacked Spanish translated test, all of the instructions the student sees will be in Spanish, and the test will be displayed in both English and Spanish (with Spanish "stacked" above the English version).
- There is no audio aspect to this translated test. Student must therefore be able to read his/her native language to use this embedded translation.
- *NEW for 2016-17: Students who are given the SBA Math test with the stacked Spanish translation are allowed to respond to test items in English, Spanish, or a combination of the two. Scorers are trained to accept responses in Spanish. This only applies to their Math test (if taking an ELA or Science test, they must respond in English).*

Non-Embedded Designated Support

- The MSP Science test is translated into 7 languages (Spanish, Russian, Mandarin, Korean, Vietnamese, Somali, and Arabic) which are available on CD.
- This requires the student have access to a computer with a CD Rom drive and headphones.
- Student sees the test on the screen in English, hears it translated into their language, **writes their response in English in the paper test booklet**.
- If a student uses the translated CD, he/she must take the test using the paper/pencil test that comes with the CD to ensure the form (test questions and sequence) align with the test that's on the CD. **The translated CD cannot be used with the online Science test.**

#### **TURN OFF UNIVERSAL TOOLS**

- The following 4 tools can be turned off in TIDE.
	- o Expanded Passages
	- o Highlighter
	- o Mark for Review
	- o Strikethrough

## **ZOOM**

Embedded Universal Tool

- Zoom buttons in the Online Test (found in the header) allow students to increase or decrease the font size or graphics for the current screen they are viewing within the test.
- See MAGNIFICATION for non-embedded magnification.

Embedded Designated Support

 Allows you to set a student's **default font size** (**for the entire test**) in TIDE (1.5x, 1.75x, 2.5x, and 3x).  $1X$ 

## **NEW - Embedded Accommodation (IEP/504 only)**

- For visually impaired students, additional levels of default Zoom magnification are being added (5x, 10x, 15x, and 20x).
- Coding for this Zoom feature is found in TIDE in the Embedded Designated Support section of the student screen, but Streamline Interface Mode must also be coded (which is found in the Embedded

Accommodations section).

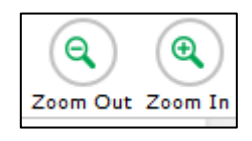

5X (Streamlined Mode Only) 10X (Streamlined Mode Only) 15X (Streamlined Mode Only)

 $1.5X$  $1.75X$  $2.5X$ 3X

 $\checkmark$ 

 $\checkmark$ 

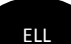